## For MAC USB/Serial cable setup

Setup1. Insert CD disk (USB to serial converter V1.0), choose Mac. sit

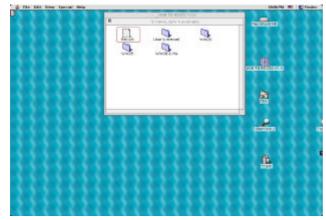

Setup2. Plug USB/Serial cable into your computer's USB port

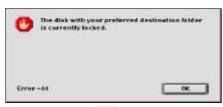

Setup3. Clink OK

| Name of new f  | older: |
|----------------|--------|
| USB TO RS232 V | '1.¢   |
| Cancel         | Create |

Setup4. Type your files name

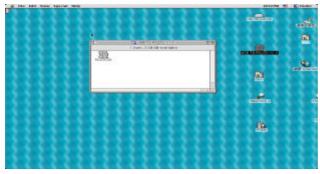

Setup5. You can see the file which you created.

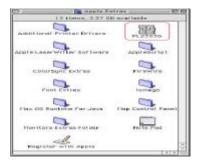

Setup6. Drag file "PL2303G" into system extension (Apple Extras), and than restart your computer is OK.